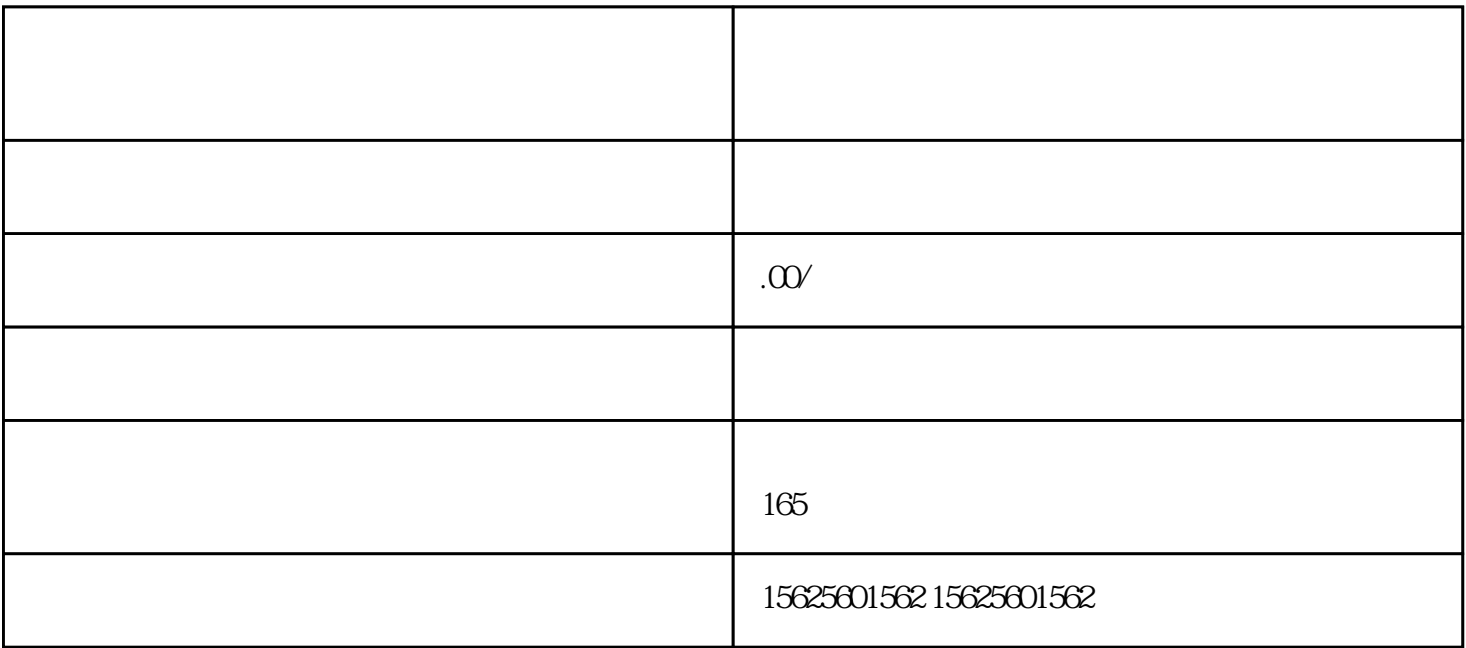

 $\frac{1}{\sqrt{2}}$ 

·在视频号个人主页中进入【创作者中心】的【带货中心】;

 $\frac{1}{2}$ 

 $1$ 

·点击界面中的【橱窗管理】。

 $2$ 

 $21$ 

·打开微信,点击【发现页】进入【视频号】;

 $\mathcal{A} = \mathcal{A}$ 

 $\cdot$ 

 $\vdots$ 

 $\mathcal{A}^{\mathcal{A}}$  and  $\mathcal{A}^{\mathcal{A}}$  and  $\mathcal{A}^{\mathcal{A}}$  and  $\mathcal{A}^{\mathcal{A}}$  and  $\mathcal{A}^{\mathcal{A}}$  and  $\mathcal{A}^{\mathcal{A}}$  and  $\mathcal{A}^{\mathcal{A}}$  and  $\mathcal{A}^{\mathcal{A}}$  and  $\mathcal{A}^{\mathcal{A}}$  and  $\mathcal{A}^{\mathcal{A}}$  and  $\mathcal{A}^{\mathcal{A}}$  and

 $22$ 

 $\alpha$ 

 $\mathcal{L}^{\mathcal{L}}$